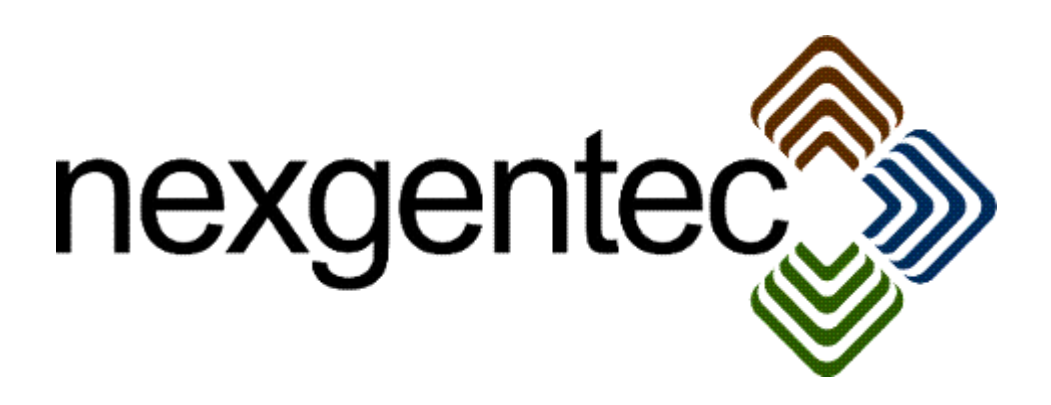

Copyright (c) 2015 nexgentec by Genesis Technologies AG Switzerland, all rights reserved

## **nexgentec ArtNet DMX Blind driver (NGTSLC4ZARTNETBL)**

#### **1. Disclaimer**

- Genesis Technologies does provide this driver as it is. There is no commitment to support, nor does Genesis Technologies assure a decent reaction time in case of a problem. Genesis Technologies can refuse all support, discontinue support, end the driver lifetime at any time. Genesis Technologies will not refund in any case licenses
- Notwithstanding the foregoing, Genesis Technologies is not liable to licensee for any damages, including compensatory, special, incidental, exemplary, punitive, or consequential damages, connected with or resulting from this license agreement or licensee's use of this software. Licensee's jurisdiction may not allow such a limitation of damages, so this limitation may not apply.

By using this driver you accept that you have read and accepted the terms above!

- **2. What is the nexgentec ArtNet DMX Blind driver? What is it used for?** This driver is designed to work with the *nexgentec ArtNet Network*  (NGTSLC4ZARTNETNW). It does add a Blind to the Control4 project.
- **3. What features doe the nexgentec ArtNet DMX Blind driver support?** All features of a standard Blind driver are supported. As well slats can be adjusted using the up/down buttons
- **4. Software installation Control4** Assuming that you have already downloaded the drivers and placed them in %USERPROFILE%\Control4\Drivers.
	- **4.1.** Start Composer, go to *System Design* and select the tab *Search* in the right top window. Search for *ArtNet Blind*

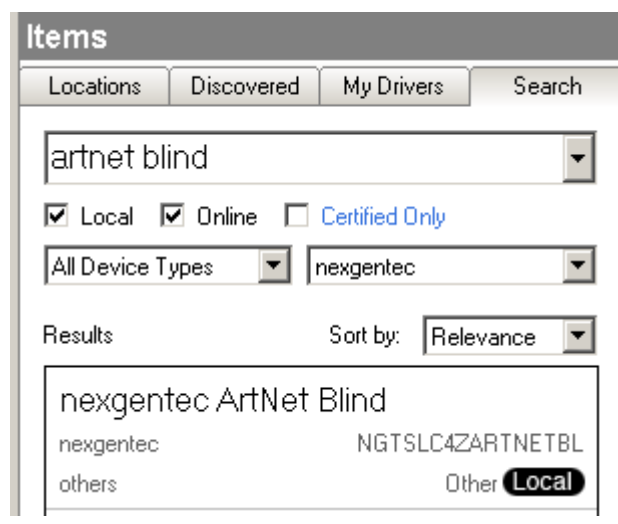

**4.2.** Drag and drop the *ArtNet Blind* driver into the wished room. Click on it and find the Properties page. (Hovering with the mouse over the Properties will show up hints)

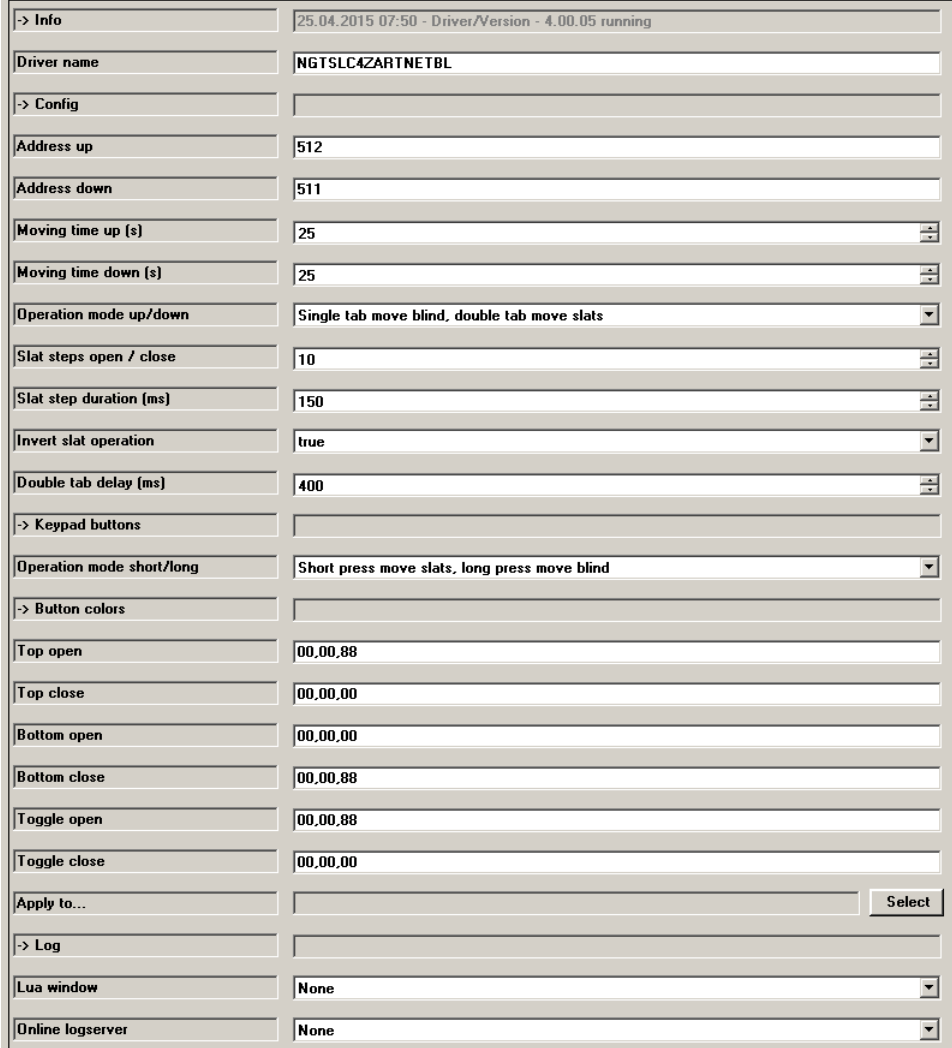

- **5.3.** Properties
	- -> Info: Does show the driver health info
	- Driver name: The product identification of the driver
	- Address up / down: For a single blind insert the number of the 2 ArtNet channels that should be controlled for up and down. For multiple blinds each field takes the channels using the separation by comma: 1,2,3

If multiple channels in a sequence should be controlled the format with a dash can be used: 2-9 will control channel 2, 3, 4, 5, 6, 7, 8, 9.

For special use is the format: 1-30s3. It means the range from 1 until 30 in series of 3. This example will result in the control of channel 1, 4, 7, 10, 13, 16, 19, 22, 25, 28.

Also combinations of all formats are allowed: 1,2,3,103-113,480-512s3

Feedback if multiple channels entered: The lowest channel is receiving feedback values and does act as master for all other channels.

- Moving time up/down (s): Measure the time the blind travels for both directions using a stop timer on your phone. Insert the correct values
- Operation mode up/down: 3 Modes are possible
	- 1. Single tab move blind, double tab move slats: If tabbed once on the up or down button the blind will move target the final up/down position until stop is pressed or the time limitation is reached. Double tap will start the stepping of the slats until stop is pressed or the maximum slat steps are reached.
	- 2. Single tab move slats, double tab move blind: If tabbed once on the up or down button start the stepping of the slats until stop is pressed or the maximum slat steps are reached. Double tap will have the blind will move target the final up/down position until stop is pressed or the time limitation is reached.
	- 3. Blind has no slats: Ignore all tabs and just go up/down if up/down is pressed
- Slat steps open / close: How many steps the blind has to do to open or close the slats.
- Slat step duration (ms): Set the duration of the slat steps. If set too fast the blind may not react.
- Invert slat operation: Not all blinds are moving with always open slats, therefore a inversion of the slat operation may be helpful to get appropriate results.
- Double tab delay (ms): All tab/double tab operations need to decide if it's a single or double tab. This delay can be set higher if the customer does not do the tab fast enough.
- Operation mode short/long: 3 Modes are possible
	- 1. Short press move blind, long press move slats:
		- If tabbed short on up or down button keypad buttons the blind will move target the final up/down position until stop is pressed or the time limitation is

reached. Long press will start the stepping of the slats until stop is pressed or the maximum slat steps are reached.

- 2. Short press move slats, long press move blind: If tabbed short on the keypad up or down button start the stepping of the slats until stop is pressed or the maximum slat steps are reached. A long press will have the blind will move target the final up/down position until stop is pressed or the time limitation is reached.
- 3. Blind has no slats:
- Ignore short/long and just go up/down if a keypad button is pressed
- Top / toggle open: Virtual button colors for the connected keypads if blind is open (or slats are open), for top and toggle buttons. RR,GG,BB
- Top / toggle close: Virtual button colors for the connected keypads if blind is closed (or slats are closed), for top and toggle buttons. RR,GG,BB
- Bottom open: Virtual button colors for the connected keypads if blind is closed (or slats are open), for bottom buttons. RR,GG,BB
- Bottom close: Virtual button colors for the connected keypads if blind is closed (or slats are closed), for bottom buttons. RR,GG,BB
- -> Log / Lua window: Selects the log level printed out in Lua window from Composer. Use the level *Debug* to see what the driver do
- -> Log / Online log server: If a persistent problem appears that cannot be solved from the installer support may ask you to activate a decent level. Do not use until support ask you to do so
- Log period (h): The time frame the log should output
- Log auth: Developer can give you a code to see more logs. Usually not really interesting, only for in deep debug

#### **4.4.** Connections

If the *nexgentec ArtNet Network* was installed before the blind driver, the connections for the ArtNet Network should be done automatically.

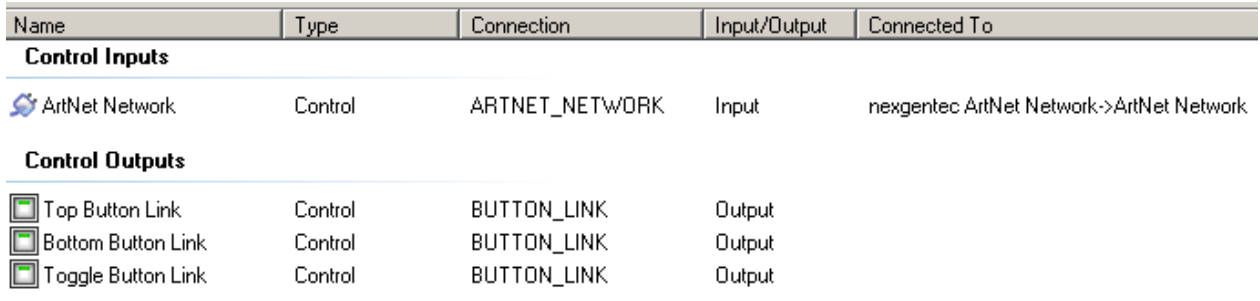

## **5. Device variables**

IsUp/IsDown: Don't rely on these. The proxy is not reliable outputting these states

## **6. Programming Events**

- Starts going up
- Starts going down
- Stops

# **7. Driver actions**

- Apply bottom button colors: Sync the keypad colors for top and toggle button
- Apply top/toggle button colors: Sync the keypad colors for bottom button

#### **8. Known issues**

See the manual for the *nexgentec ArtNet Network* driver for further information about issues that are known.

## **9. Updates / Support**

Updates are available on: << https://technet.genesis-technologies.ch>> Bugs should be reported to: info@genesis-technologies.ch